# **Panasonic**

# **Instrukcja obsługi Skrócony przewodnik**

**Projektor LCD Do użytku w celach handlowych**

# **Numer modelu** PT-TW381R

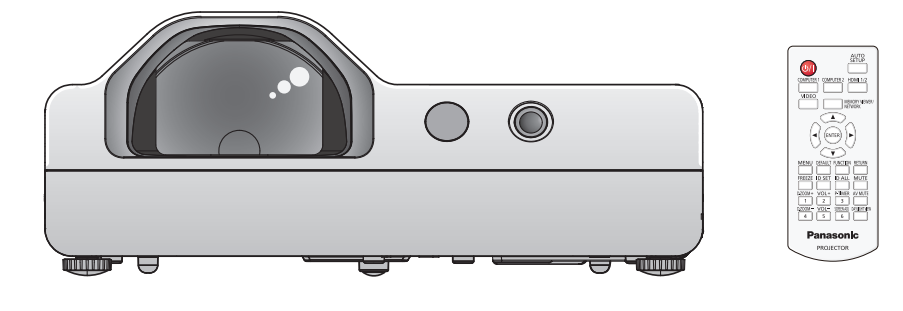

# **Przeczytaj przed użyciem**

Aby uzyskać więcej informacji należy zapoznać się z "Instrukcja obsługi - Podręcznik dla użytkownika". W celu pobrania "Instrukcja obsługi - Podręcznik dla użytkownika" należy odwiedzić witrynę (https://panasonic.net/cns/projector/).

• Tylko niniejszy dokument, czyli "Instrukcja obsługi - Skrócony przewodnik" jest dostepna w Twoim języku. Aby uzyskać szczegółowe informacje zapoznaj się z "Instrukcja obsługi - Podręcznik dla użytkownika" dostępnym w innych językach.

Dziękujemy za zakup produktu marki Panasonic.

- **■** Przed użyciem tego produktu uważnie zapoznaj się z instrukcją obsługi i zachowaj ją do użytku w przyszłości.
- Przed użyciem projektora przeczytaj sekcję "Przeczytaj te informacje!" (→ strony 3 do 8).

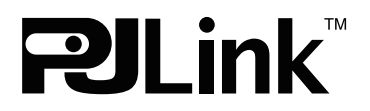

DPQX1437ZC/X1 POLISH

# **Spis treści**

# **Przeczytaj te informacje! ...........................3**

# **Przygotowanie**

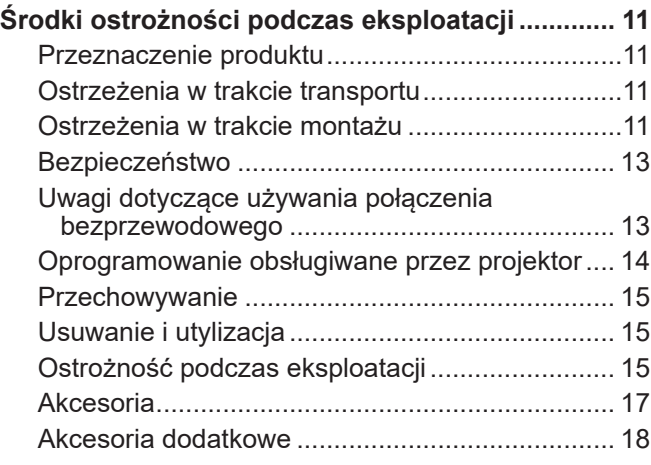

# **Funkcje podstawowe**

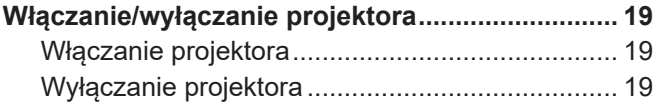

# **Przeczytaj te informacje!**

**OSTRZEŻENIE:** TO URZĄDZENIE MUSI BYĆ UZIEMIONE.

**OSTRZEŻENIE:** Aby uniknąć uszkodzeń wynikających z pożaru lub porażenia, nie wolno wystawiać urządzenia na działanie deszczu lub wilgoci. Urządzenie nie jest przeznaczone do użytku w bezpośrednim polu widzenia w miejscach pracy wizualnej. Aby uniknąć uciążliwych odbić w miejscach pracy wizualnej, nie należy umiejscawiać urządzenia w bezpośrednim polu widzenia. Urządzenie nie jest przewidziane do użytku na stanowiskach roboczych wideo zgodnie z normą BildscharbV.

Poziom ciśnienia akustycznego na stanowisku operatora jest równy lub niższy niż 70 dB (A) zgodnie z normą ISO 7779.

#### **OSTRZEŻENIE:**

- 1. Wyciągnij wtyczkę z gniazdka, gdy nie używasz urządzenia przez dłuższy czas.
- 2. Nie zdejmuj osłony, aby uniknąć porażenia prądem. W urządzeniu nie ma części nadających się do naprawy przez użytkownika. Naprawy serwisowe należy przeprowadzać u wykwalifikowanych serwisantów.
- 3. Nie wolno wyciągać bolca uziemiającego z wtyczki zasilania elektrycznego. To urządzenie wyposażone jest w trójstykową wtyczkę zasilania elektrycznego z uziemieniem. Wtyczka pasuje tylko do gniazd sieci zasilającej z uziemieniem. Jest to cecha zwiększająca bezpieczeństwo. Jeżeli nie możesz włożyć wtyczki do gniazda sieci zasilającej skontaktuj się z elektrykiem. Nie wolno pomijać zabezpieczenia, oferowanego przez wtyczkę z uziemieniem.

**OSTRZEŻENIE:** ABY ZMNIEJSZYĆ RYZYKO WYWOŁANIA POŻARU LUB PORAŻENIA PRĄDEM, NIE WYSTAWIAĆ TEGO PRODUKTU NA DESZCZ ANI NIE NARAŻAĆ PRODUKTU NA KONTAKT Z WILGOCIĄ.

**OSTRZEŻENIE:** ZAGROŻENIE PORAŻENIEM PRĄDEM. NIE OTWIERAĆ.

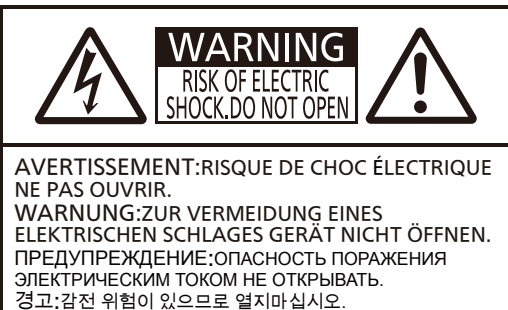

Etykieta na projektorze

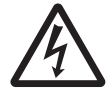

Symbol błyskawicy w trójkącie równobocznym ostrzega użytkownika o obecności nieizolowanego "niebezpiecznego napięcia" w obudowie produktu, które może stwarzać ryzyko porażenia prądem elektrycznym.

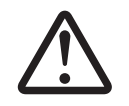

7 Symbol wykrzyknika w trójkącie równobocznym ostrzega użytkownika o istotnych działaniach i instrukcjach dotyczących konserwacji (serwisowania) w dokumentacji dostarczonej z produktem.

**OSTRZEŻENIE:**

PRZEDY WYMIANĄ LAMPY WYŁĄCZ ZASILANIE I ODŁĄCZ WTYCZKĘ OD SIECIE ZASILAJĄCEJ.

**OSTRZEŻENIE:** Gdy projektor jest włączony, nie patrz bezpośrednio w światło emitowane z obiektywu.

Etykieta na projektorze

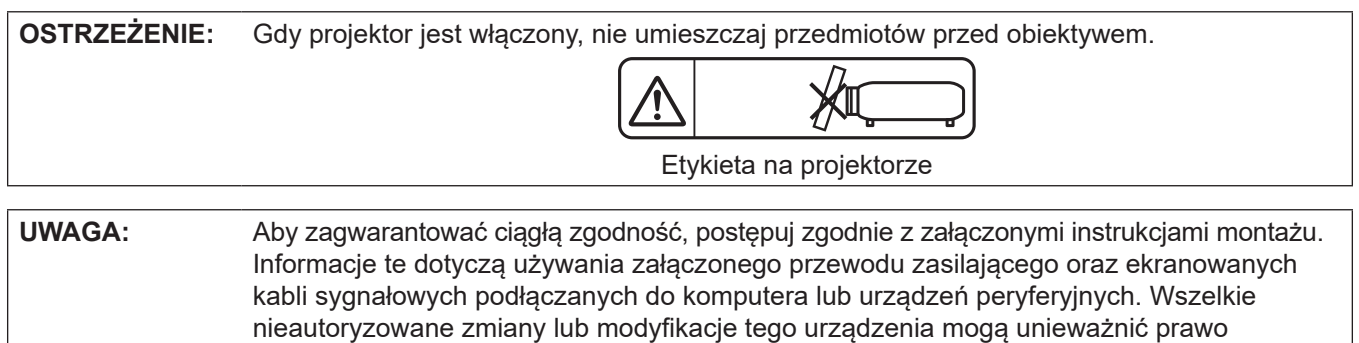

użytkownika do eksploatacji urządzenia.

Urządzenie jest przeznaczone do wyświetlania obrazów na ekranie itp., a nie do użytku jako oświetlenie domowe.

Dyrektywa 2009/125/WE

**Wyprodukowano przez:** Panasonic Connect Co., Ltd. 4-1-62 Minoshima, Hakata-ku, Fukuoka 812-8531, Japonia **Importer:** Panasonic Connect Europe GmbH **Upoważniony przedstawiciel w UE:** Panasonic Testing Centre Winsbergring 15, 22525 Hamburg, Niemcy

# **OSTRZEŻENIE:**

# **ZASILANIE**

**Gniazdko elektryczne lub przerywacz powinny znajdować się w pobliżu urządzenia i być łatwo dostępne na wypadek problemów. W przypadku wystąpienia następujących problemów, należy natychmiast odciąć źródło zasilania.**

Dalsze używanie tego urządzenia w takich warunkach grozi pożarem lub porażeniem prądem.

- z Jeśli do projektora dostaną się woda lub ciała obce, należy odłączyć urządzenie od zasilania.
- Jeśli projektor upadnie z wysokości lub jeśli jego obudowa jest peknieta, należy odłaczyć urządzenie od zasilania.
- Jeśli z projektora dobywa się dym, nieprzyjemna woń lub niecodzienny hałas, należy odłączyć urządzenie od zasilania.

W celu dokonania napraw skontaktuj się z autoryzowanym centrum serwisowym i nie próbuj naprawiać projektora na własną rękę.

#### **Nie dotykaj projektora, ani przewodu podczas burzy.**

Istnieje zagrożenie porażenia prądem.

**Nie wykonuj żadnych czynności, które mogą spowodować uszkodzenia przewodu lub wtyczki zasilania.** Jeżeli używasz uszkodzonego przewodu, istnieje duże prawdopodobieństwo wystąpienia porażenia prądem, zwarć lub pożarów.

• Nie wolno uszkadzać przewodu, wprowadzać modyfikacji, umieszczać go w pobliżu gorących przedmiotów, zbytnio wyginać, skręcać, ciągnąć, umieszczać na nim ciężkich przedmiotów lub zwijać go w wiązkę. W celu przeprowadzenia jakichkolwiek napraw przewodu zasilającego należy udać się do autoryzowanego serwisu.

#### **Upewnij się, że wtyczka została całkowicie włożona do gniazda ściennego, a złącze do gniazda projektora.**

Jeżeli wtyczka nie jest włożona prawidłowo może zaistnieć ryzyko porażenia prądem lub przegrzania się wtyczki.

• Nie wolno używać uszkodzony wtyczek lub gniazdek ściennych, które luźno odstają od ściany.

#### **Nie wolno używać przewodów innych niż dołączony do urządzenia.**

Niezastosowanie się do tych zaleceń może doprowadzić do porażenia prądem lub pożaru. Używanie do uziemienia innych przewodów zasilających niż te dostarczone z urządzeniem, może powodować ryzyko porażenia prądem.

#### **Regularnie czyść wtyczkę zasilającą, aby nie osiadał na niej kurz.**

Nieprzestrzeganie tych wskazań może doprowadzić do pożaru.

- Jeśli na wtyczce zasilania zgromadzi się kurz, osiadająca wilgotność może doprowadzić to uszkodzenia izolacii.
- Jeśli nie używasz projektora przez dłuższy czas, wyciągnij wtyczke z gniazdka ściennego.
- Regularnie wyciągaj wtyczkę z gniazdka ściennego i przecieraj ją suchą szmatką.

#### **Nie obsługuj wtyczki zasilania mokrymi dłońmi.**

Niezastosowanie się do tych zaleceń może doprowadzić do porażenia prądem.

#### **Nie przeciążaj gniazdka ściennego.**

Jeżeli zasilanie zostanie przeciążone (np. poprzez używanie zbyt wielu złączek) może pojawić się przegrzanie i powstanie ryzyko pożaru.

#### **PODCZAS UŻYWANIA/INSTALACJI**

#### **Nie ustawiaj projektora na miękkich powierzchniach takich jak dywany lub maty gąbkowe.**

Ułożenie projektora na takiej powierzchni spowoduje jego przegrzanie, co może doprowadzić do oparzeń, pożaru lub uszkodzenia projektora.

#### **Nie umieszczaj projektora w wilgotnych lub zakurzonych miejscach lub tam gdzie może dojść do kontaktu z gęstym dymem lub parą.**

Używanie projektora w takich warunkach może spowodować pożar, porażenie prądem lub uszkodzenie elementów urządzenia. Zużywanie się elementów takich jak wsporniki do montowania pod sufitem, może doprowadzić do upadku podwieszonego projektora.

#### **Nie montuj projektora w miejscu, które nie jest odpowiednio wytrzymałe, aby utrzymać całkowitą masę projektora albo na powierzchniach niestabilnych i o dużym nachyleniu.**

Nieprzestrzeganie tych zasad może spowodować iż projektor spadnie lub przewróci się, a to może doprowadzić do poważnych obrażeń lub uszkodzenia urządzenia.

# **OSTRZEŻENIE:**

#### **Prace montażowe (np. montowanie urządzenia pod sufitem) powinny być przeprowadzane przez wykwalifikowanych techników.**

Jeżeli montaż nie zostanie odpowiednio przeprowadzony, a urządzenie odpowiednio zabezpieczone, może to doprowadzić do obrażeń lub wypadków, jak na przykład porażenie prądem.

z Upewnij się, że do instalacji użyto dostarczonej linki zabezpieczającej urządzenie przed upadkiem spod sufitu (Linkę należy zamontować w innym miejscu niż uchwyt do mocowania sufitowego).

#### **Nie należy instalować projektora w ciągach ruchu pieszego.**

Przechodzące osoby mogą uderzyć projektor lub potknąć się o przewód zasilający, co grozi pożarem, porażeniem prądem lub obrażeniami ciała.

#### **Nie zakrywaj wlotów/wylotów powietrza.**

Takie działanie spowoduje przegrzanie projektora, co może doprowadzić do pożaru lub uszkodzenia projektora.

- Nie umieszczaj projektora w waskich, słabo wentylowanych miejscach.
- Nie umieszczaj projektora na tkaninach lub papierze, ponieważ materiały te mogą zostać wciągnięte do wlotu powietrza.
- z Pozostaw przynajmniej 1 m (39-3/8") wolnej przestrzeni pomiędzy wylotem a ścianą lub przedmiotem oraz przynajmniej 50 cm (19-11/16") przestrzeni pomiędzy wlotem a ścianą lub innymi przedmiotami.

#### **Nie przykładaj dłoni ani innych przedmiotów do wylotu powietrza.**

- Takie działanie może spowodować oparzenia lub obrażenia dłoni i innych przedmiotów.
- Z wylotu powietrza wydostaje się gorące powietrze. Nie przykładaj do wylotu dłoni, twarzy ani innych przedmiotów, które nie są w stanie wytrzymać wydostającego się ciepła.

#### **Nie wystawiaj skóry, ani nie patrz w światło emitowane przez obiektyw, gdy projektor jest włączony.** Może to spowodować oparzenia lub utratę wzroku.

- Obiektyw projektora emituje bardzo mocne światło. Nie patrz bezpośrednio w światło ani nie przykładaj rąk do obiektywu.
- W szczególności zwracaj uwagę, aby dzieci nie patrzyły w stronę obiektywu. Dodatkowo wyłącz zasilanie i odłącz wtyczkę zasilania, gdy będziesz z dala od projektora.

#### **Nigdy nie próbuj zmieniać kształtu lub rozmontowywać projektora.**

- Wysokie napięcie może spowodować pożar lub porażenie prądem.
- Aby dokonać przeglądu, regulacji lub napraw skontaktuj się z autoryzowanym serwisem.

#### **Nie dopuszczaj, aby metalowe, czy łatwopalne przedmioty lub też płyny dostały się do wnętrza projektora. Nie dopuszczaj do zamoczenia projektora.**

Może to powodować zwarcia lub przegrzewanie się urządzenia, co może doprowadzić do pożaru, porażenia prądem lub nieprawidłowego działania projektora.

- W pobliżu projektora nie kładź pojemników z płynami lub metalowych obiektów.
- Jeżeli płyny dostaną się do projektora, skonsultuj się ze sprzedawcą.
- Zwracaj szczególną uwagę na dzieci.

#### **Należy używać uchwytu do mocowania na suficie określonego przez firmę Panasonic Connect Co., Ltd.**

Użycie innego modelu uchwytu do mocowania na suficie może skutkować upadkiem projektora.

z Zamontuj dołączoną linkę zabezpieczającą do wsporników montażowych, aby zapobiec upadkowi urządzenia.

# **AKCESORIA**

#### **Z bateriami obchodź się w odpowiedni sposób i postępuj zgodnie z poniższymi zaleceniami.**

Niezastosowanie się to tych informacji może skutkować oparzeniami, wyciekami z baterii, przegrzaniami, wybuchami i pożarem.

- Nie używaj baterii niewiadomego pochodzenia.
- Nie ładui baterii z suchym ogniwem.
- Nie demontuj baterii z suchym ogniwem.
- $\bullet$  Nie podgrzewaj baterii; nie wrzucaj ich do wody ani ognia.
- Nie dopuszczaj aby końcówki + i zetknęły się z metalowymi obiektami, takimi jak naszyjniki, czy szpilki do włosów.
- Nie przechowuj ani nie przenoś baterii razem z metalowymi przedmiotami.
- Przechowuj baterie w plastikowej torbie i trzymaj je z dala od metalowych przedmiotów.
- Upewnij się, że polaryzacja (+ i -) są we właściwej pozycji, gdy wkładasz baterie.
- Nie używaj nowych baterii razem ze starymi, ani nie mieszaj różnych rodzajów baterii.
- z Nie używaj baterii z usuniętą zewnętrzną osłoną lub z osłoną, która złuszcza się.

# **OSTRZEŻENIE:**

#### **Nie pozwalaj, aby dzieci miały dostęp do baterii.**

Przypadkowe połknięcie baterii może powodować obrażenia ciała.

 $\bullet$  W przypadku połknięcia należy natychmiast udać się do lekarza.

#### **Jeżeli nastąpi wyciek z baterii, nie dotykaj go gołymi rękami i jeśli to konieczne zastosuj następujące środki zaradcze.**

- z Płyn z baterii, który znajdzie się na skórze lub ubraniu może powodować zapalenie skóry lub obrażenia. Dokładnie przepłucz dużą ilością wody miejsce, w którym znalazł się płyn i skonsultuj się z lekarzem.
- Jeżeli dojdzie ko kontaktu płynu z baterii z oczami może to spowodować utrate wzroku. Jeśli tak się stanie nie trzyj oczu. Dokładnie przepłucz dużą ilością wody miejsce, w którym znalazł się płyn i skonsultuj się z lekarzem.

#### **Podczas wymiany lampy nie wykręcaj nieoznaczonych śrub.**

Grozi to porażeniem elektrycznym, poparzeniami albo obrażeniami.

#### **Nie demontuj lampy.**

Jeżeli lampa pęknie może spowodować obrażenia.

#### **Wymiana lampy**

Lampa posiada wysokie ciśnienie wewnętrzne. W przypadku niewłaściwej obsługi, może dojść do wybuchu oraz poważnych obrażeń lub do wypadku.

- Jeżeli lampa uderzy o twardy przedmiot lub spadnie, może wybuchnąć.
- Przed wymianą lampy należy upewnić się, że odłączono wtyczke zasilania od gniazdka ściennego. W przeciwnym razie może nastąpić wybuch lub porazić cię prąd.
- Podczas wymiany lampy, najpierw wyłącz zasilanie i pozostaw lampe do schłodzenia przynajmniej przez jedną godzinę. W przeciwnym razie dotknięcie lampy może powodować oparzenia.

#### **Wyciągnij zużyte baterie z pilota.**

z Pozostawienie ich w pilocie może doprowadzić do wycieku, przegrzania się lub wybuchu baterii.

# **UWAGA:**

# **ZASILANIE**

**Podczas odłączania przewodu zasilania przytrzymaj wtyczkę zasilania oraz złącze.** Jeśli pociągniesz za sam kabel może on ulec uszkodzeniu, a także spowodować pożar, zwarcia lub poważne

porażenie prądem.

**Jeśli nie używasz projektora przez dłuższy czas, wyciągnij wtyczkę zasilania z gniazdka ściennego.** Nieprzestrzeganie tego wskazania może doprowadzić do pożaru lub porażenia prądem.

#### **Przed czyszczeniem i wykonywaniem wszelkich czynności konserwacyjnych odłącz urządzenie od zasilania.**

W przeciwnym razie może porazić cię prąd elektryczny.

# **PODCZAS UŻYWANIA/INSTALACJI**

#### **Nie stawiaj ciężkich przedmiotów na projektorze.**

Nieprzestrzeganie tej zasady może doprowadzić do nierównomiernego rozłożenia wagi i w efekcie, do upadku projektora, co może prowadzić do uszkodzenia lub obrażeń ciała. Projektor ulegnie uszkodzeniu lub pozostaną wgniecenia.

#### **Nie opieraj się o projektor.**

- Możesz się przewrócić lub uszkodzić projektor, co może spowodować obrażenia.
- W szczególności zwracaj uwagę, aby dzieci nie stawały lub siadały na projektorze.

#### **Nie ustawiaj projektora w bardzo ciepłych miejscach.**

Takie ustawienie może spowodować nadmierne zużywanie się zewnętrznej obudowy lub elementów wewnątrz urządzenia, co może doprowadzić do pożaru.

• Zachowaj szczególną ostrożność w przypadku wystawienia urządzenia na działanie promieni słonecznych lub jeśli urządzenie znajduje się blisko pieców i kuchenek.

**Nie ustawiaj projektora, gdzie może być wystawiony na działanie soli lub gazów powodujących korozję.** Może to spowodować nieprawidłowe działanie projektora spowodowane korozją.

# **UWAGA:**

#### **Nie stawiaj żadnych przedmiotów przed obiektywem projektora, gdy jest on używany.**

#### **Nie należy blokować obrazu projektora poprzez umieszczanie przedmiotów przed obiektywem projekcyjnym.**

Przedmioty te mogą być przyczyną pożaru, mogą zostać uszkodzone lub spowodować nieprawidłowe działanie projektora.

• Obiektyw projektora emituje snop silnego światła.

#### **Nie stój przed obiektywem, gdy projektor jest włączony.**

- Możesz uszkodzić ubranie lub nawet doznać oparzeń.
- Obiektyw projektora emituje snop silnego światła.

#### **Przed przenoszeniem projektora zawsze odłącz wszystkie kable.**

Przenoszenie projektora z podłączonymi kablami może doprowadzić do uszkodzenia ich, co w konsekwencji może skutkować pożarem lub porażeniem prądem.

#### **Podczas montowania projektora na suficie kabel zasilający oraz śruby należy zamontować tak, aby nie stykały się z żadnymi metalowymi elementami znajdującymi się w suficie.** Kontakt z metalowymi częściami może spowodować porażenie prądem.

**Nigdy nie podłączaj słuchawek do przyłącza <VARIABLE AUDIO OUT>.**

Zbyt duże natężenie dźwięku w słuchawkach może uszkodzić słuch.

# **AKCESORIA**

**Nie używaj starych lamp.**

Stara lampa może wybuchnąć.

#### **Jeżeli lampa uległa uszkodzeniu, natychmiast przewietrz pomieszczenie, w którym znajduje się projektor. Nie dotykaj ani nie zbliżaj twarzy do zepsutych części.**

Nieprzestrzeganie tych zasad spowoduje, że użytkownik wchłonie gaz uwalniający się po pęknięciu lampy, która zawiera niemal tę samą ilość rtęci, co lampy fluorescencyjne (świetlówki). Co więcej, pęknięte elementy mogą powodować skaleczenia.

- Jeżeli użytkownikowi wydaje się, że pochłoną gaz lub, że gaz dostał się do oczu lub ust, należy natychmiast udać się do lekarza.
- Zapytaj sprzedawcę o wymianę lampy i sprawdź wnętrze projektora.

#### **Jeśli nie używasz projektora przez dłuższy czas, wyciągnij baterie z pilota.**

Nieprzestrzeganie tych wskazań może spowodować wyciek płynu z baterii, przegrzanie, zapłon lub wybuch, co **(ii)** może doprowadzić do pożaru lub zanieczyszczenia otoczenia.<br>'

# **KONSERWACJA**

#### **Skonsultuj się ze sprzedawcą w sprawie corocznego czyszczenia wnętrza projektora.**

Ciągłe użytkowanie urządzenia, podczas gdy gromadzi się w nim kurz, może doprowadzić do pożaru.  $\bullet$  Cena usługi czyszczenia zależy od sprzedawcy.

# **W celu demontażu baterii** r**Baterie do pilota** r**Baterie do interaktywnego długopisu świetlnego** 2. Wyciągnij baterie. Obróć jak pokazano na rysunku. 1. Naciśnij prowadnicę i podnieś wieczko. **Contractor Contractor Contractor Contractor Contractor Contractor Contractor Contractor Contractor Contractor (ii) (i)**

# ■ Znaki handlowe

- f Windows, Internet Explorer oraz Microsoft Edge to zarejestrowane znaki handlowe lub znaki handlowe spółki Microsoft Corporation, chronione na terenie Stanów Zjednoczonych oraz innych krajów.
- f Mac, macOS, iPad, iPhone, iPod touch oraz Safari są znakami handlowymi spółki Apple Inc., zarejestrowanymi w Stanach Zjednoczonych i innych krajach.
- IOS to znak handlowy i zarejestrowany znak handlowy firmy Cisco w Stanach Zjednoczonych i innych krajach, obiety licencia.
- Android i Google Chrome sa znakami handlowymi Google LLC.
- **Terminy HDMI oraz HDMI High-Definition Multimedia Interface oraz logo HDMI to znaki handlowe albo** zarejestrowane znaki handlowe spółki HDMI Licencing Administrator, Inc., chronione na terenie Stanów Zjednoczonych oraz innych krajów.
- Intel® jest znakiem handlowym Intel Corporation zarejestrowanym w Stanach Zjednoczonych lub innych krajach.
- Znak PJLink jest znakiem handlowym stosowanym do praw handlowych w Japonii, Stanach Zjednoczonych Ameryki Północnej oraz innych krajach i obszarach.
- f Crestron Connected, logo Crestron Connected, Crestron Fusion, Crestron RoomView i RoomView są znakami towarowymi lub zarejestrowanymi znakami towarowymi firmy Crestron Electronics, Inc. w Stanach Zjednoczonych i/lub innych krajach.
- f Adobe, Acrobat, Flash Player i Reader są zarejestrowanymi znakami handlowymi lub znakami handlowymi Adobe Systems Incorporated w U.S.A. lub innych krajach.
- Niektóre czcionki widoczne na menu ekranowym to czcionki mapy bitowej Ricoh, które są tworzone i sprzedawane przez spółkę Ricoh Company, Ltd.
- f Pozostałe nazwy, nazwy firm lub produktów znajdujące się w niniejszej instrukcji obsługi są znakami handlowymi lub zarejestrowanymi znakami handlowymi odpowiednich właścicieli. W niniejszej instrukcji nazwy te nie są opatrzone znakami ® oraz ™.

# ■ Informacje dotyczące oprogramowania zainstalowanego w tym produkcie

Ten produkt zawiera następujące oprogramowanie:

- (1) oprogramowanie rozwijane niezależnie przez lub dla Panasonic Connect Co., Ltd.,
- (2) oprogramowanie należące do firm trzecich i licencjonowane Panasonic Connect Co., Ltd.,
- (3) oprogramowanie objęte Powszechną Licencją Publiczną (GNU General Public License), wersja 2.0 (GPL V2.0),

(4) oprogramowanie objęte POMNIEJSZĄ Powszechną Licencją Publiczną (GNU LESSER General Public License), wersja 2.1 (LGPL V2.1.)

(5) oprogramowanie typu open source inne niż oprogramowanie objęte GPL V2.0 i/lub LGPL V2.1.

Niniejsze oprogramowanie określone jako (3) – (5) jest rozpowszechniane w nadziei, że będzie przydatne, ale NIE JEST OBJĘTE ŻADNĄ GWARANCJĄ, nawet dorozumianą gwarancją ZBYWALNOŚCI lub PRZYDATNOŚCI DO KONKRETNEGO CELU.

Przez co najmniej trzy (3) lata od dostarczenia tego produktu, Panasonic Connect Co., Ltd. przekaże każdej stronie trzeciej, która skontaktuje się z firmą korzystając z podanych poniżej danych kontaktowych, kompletną, nadającą się do odczytu maszynowego kopię odpowiedniego kodu źródłowego objętego licencją GPL V2.0, LGPL V2.1 lub innymi licencjami z takim obowiązkiem, jak również odpowiednią informację o prawach autorskich, za opłatą nie przekraczającą kosztu przygotowania fizycznej kopii kodu źródłowego i jej dystrybucji. Informacje kontaktowe: **oss-cd-request@gg.jp.panasonic.com**

Presenter Light wykorzystuje następujące oprogramowanie aplikacyjne.

Część tego oprogramowania oparta jest na fragmentach prac Independent JPEG Group.

# $\blacksquare$ **Ilustracje znajdujące się w tej instrukcji obsługi**

- f Rysunki projektora, menu ekranowego (OSD) oraz innych elementów mogą się różnić od rzeczywistego wyglądu produktu.
- f Ilustracje wyświetlane na ekranie komputera mogą się różnić w zależności od rodzaju komputera oraz systemu operacyjnego.
- f Rysunki projektora z podłączonym przewodem zasilania przedstawiają wyłącznie przykłady produktu. Kształt dostarczonego przewodu zasilania może się różnić w zależności od kraju, w którym kupiono produkt.

# ■ Odniesienia do stron

- Odniesienia do stron w niniejszej instrukcji obsługi oznaczane są w następujący sposób: (♦ strona 00).
- f Odniesienia do "Instrukcja obsługi Podręcznik dla użytkownika" oznaczone są jako: (→ Instrukcja obsługi - Podręcznik dla użytkownika).

Zawarte w niniejszej instrukcji obsługi odniesienia do "Instrukcja obsługi - Podręcznik dla użytkownika" oznaczone są z wykorzystaniem tytułów wersji w języku angielskim.

W celu pobrania "Instrukcja obsługi - Podręcznik dla użytkownika"(w formacie PDF) należy odwiedzić witrynę (https://panasonic.net/cns/projector/).

Do otwarcia "Instrukcja obsługi - Podręcznik dla użytkownika" (w formacie PDF) wymagany jest program Adobe® Acrobat® Reader®.

# **Terminologia**

• "Bezprzewodowe urządzenie sterowania" zostało w niniejszej instrukcji nazwane "Pilotem zdalnego sterowania".

# **Środki ostrożności podczas eksploatacji**

# **Przeznaczenie produktu**

Produkt służy do emitowania stałych/ruchomych sygnałów obrazu pochodzących z urządzeń wideo i komputerów na ekran.

# **Ostrzeżenia w trakcie transportu**

- Podczas transportu projektora zachowuj ostrożność oraz unikaj zbyt dużych wibracji i uderzeń. Mogą one uszkodzić części znajdujące się wewnątrz urządzenia oraz doprowadzić do jego nieprawidłowego działania.
- Nie transportuj urządzenia z rozłożonymi regulowanych stopek. Regulowanych stopek mogą ulec uszkodzeniu.
- Nie przenoś ani nie transportuj projektora z modułem bezprzewodowym (Nr modelu: AJ-WM50E / ET-WML100E) akcesoriów dodatkowych. W wyniku tego moduł sieci bezprzewodowej mógłby ulec uszkodzeniu.

# **Ostrzeżenia w trakcie montażu**

# ■ Nie ustawiać projektora na zewnątrz.

Projektor jest przeznaczony tylko do użytku wewnątrz pomieszczeń.

### ■ Nie ustawiać projektora w następujących miejscach.

- f W miejscach narażonych na wibracje lub uderzenia, na przykład w samochodzie lub innym pojeździe: W przeciwnym razie może dojść do uszkodzenia wewnętrznych podzespołów lub nieprawidłowego działania projektora.
- Miejsca znajdujące się w pobliżu morza lub obszarów występowania korozyjnego gazu: Korozja może uszkodzić wewnętrzne podzespoły lub spowodować nieprawidłowe działanie projektor.a
- f W pobliżu wylotów urządzeń klimatyzacyjnych: W zależności od warunków użytkowania ekran może w niektórych przypadkach podlegać wahaniom obrazu spowodowanym ciepłym lub zimnym powietrzem wydobywającym się z wylotu powietrza. Upewnij się, że otwory wylotowe projektora, innych sprzętów lub powietrze z klimatyzatora nie powodują zawirowań powietrza z przodu projektora.
- f Miejsca o dużych wahaniach temperatur, na przykład w pobliżu lamp (lamp studyjnych): Takie ustawienie może znacząco skrócić żywotność lampy lub spowodować deformację zewnętrznej obudowy, co może doprowadzić do wadliwego działania urządzenia.
	- Zawsze korzystaj z projektora we wskazanej temperaturze otoczenia.
- W pobliżu linii wysokiego napiecia lub silników: Takie ustawienie może utrudniać działanie projektora.
- W celu wykonania prac montażowych, takich jak montaż na suficie, należy udać się do **wykwalifikowanego technika lub pracownika sprzedawcy.**

Aby zapewnić wysoką wydajność i bezpieczeństwo projektora, poradź się wykwalifikowanego pracownika technicznego lub dystrybutora podczas instalowania projektora pod sufitem lub w wysoko położonym miejscu.

# r**Regulacja ostrości**

Światło wydobywające się z lampy termicznie wpływa na obiektyw projektora, sprawiając, że ostrość wyświetlania projektora jest niestabilna zaraz po włączeniu zasilania. Przed regulacją ostrości zaleca się projekcję obrazów przynajmniej przez 30 minut bez przerwy.

# r**Nie montuj projektora na wysokościach powyżej 2 700 m (8 858') nad poziomem morza.**

### ■ Nie używaj projektora w miejscu, w którym temperatura otoczenia przekracza **40 °C (104 °F).**

Używanie projektora w miejscach na zbyt dużej wysokości geograficznej lub w zbyt wysokich temperaturach otoczenia może skrócić żywotność komponentów i skutkować wadliwym działaniem.

# ■ Nie przechylaj projektora ani nie ustawiaj go na boku.

Nie przechylaj korpusu projektora o więcej niż ±30° w pionie ani o ±15° w poziomie. Zbyt duże wychylenie projektora może skrócić żywotność komponentów.

Za pomocą menu [POŁOŻENIE] → [REGULACJA EKRANU] → [KEYSTONE] możliwe jest poprawienie kąta w zakresie ±15°. Jeżeli przechył projektora w pionie względem powierzchni ekranu przekracza 15°, to pionowe trapezowe zniekształcenie może nie zostać w skorygowane.

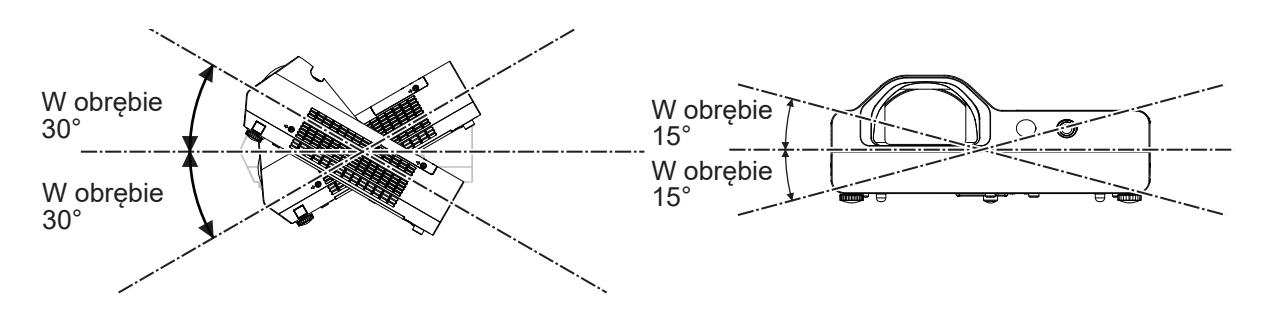

# **■Środki ostrożności podczas ustawiania projektora**

- f Z regulowanych stopek korzystaj tylko do instalacji projektora na podłodze w celu dostosowania jego nachylenia. Używanie ich w innych celach może zniszczyć projektor.
- W przypadku instalacji projektora metodą inną niż montaż podłogowy za pomocą regulowanych stopek lub montaż sufitowy za pomocą uchwytów sufitowych należy użyć czterech otworów śrubowych do montażu sufitowego (jak pokazano na rysunku), aby prawidłowo zainstalować projektor. Na tym etapie upewnij się, że między otworami na śruby do montażu pod sufitem na spodzie projektora i powierzchnią sufity nie ma odstępów, stosując odpowiednie (metalowe) przekładki.
- f Śruby należy dokręcić za pomocą śrubokrętu lub klucza dynamometrycznego zgodnie z podanym momentem obrotowym. Nie używać śrubokrętów elektrycznych ani pneumatycznych.

(Średnica śruby: M4, głębokość wkrętu w projektorze: 10 mm (13/32"); moment dokręcania: 1,25 ± 0,2 N·m)

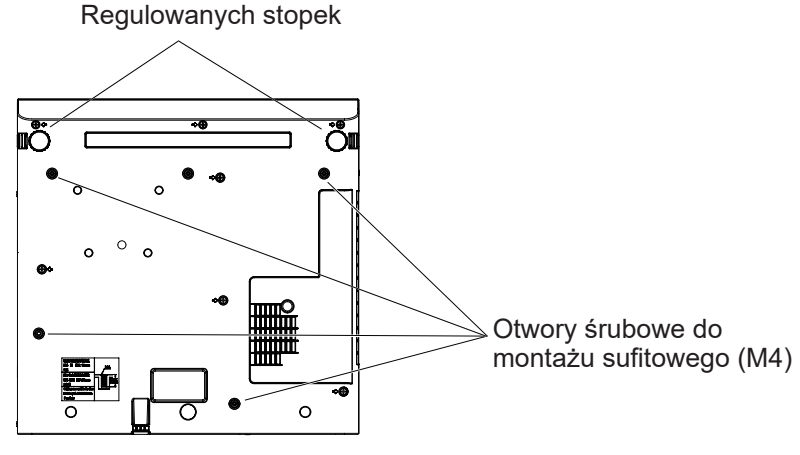

Pozycje otworów śrubowych do montażu

sufitowego oraz regulowanych stopek

- Nie blokuj otworów wentylacyjnych (wlotowych i wylotowych) projektora.
- Nie ustawiaj urządzenia tak, że ciepłe lub zimne powietrze z klimatyzatora skierowane jest bezpośrednio na otwory wentylacyjne (wlotowe lub wylotowe) projektora.

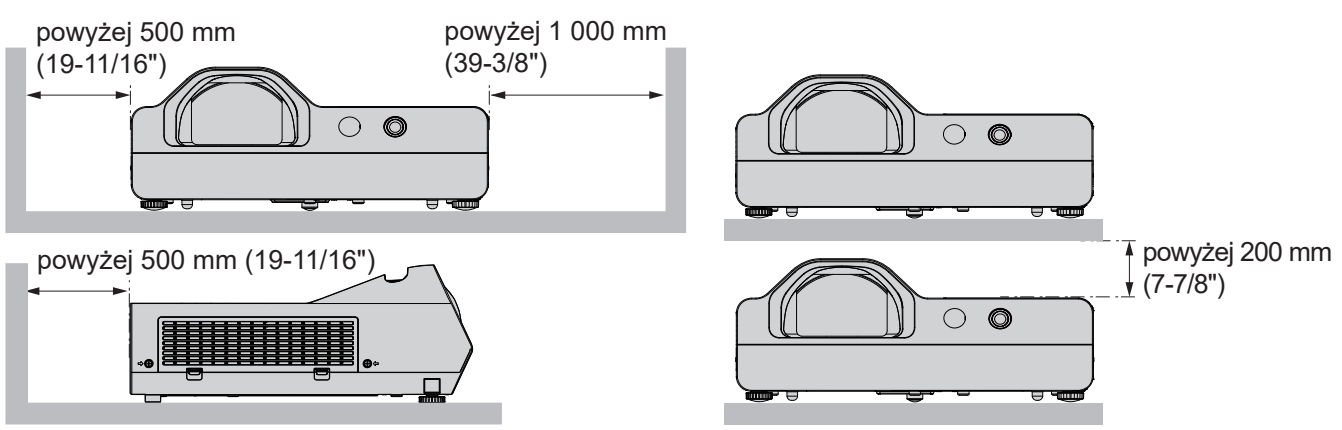

 $\bullet$  Nie montuj projektora w małych pomieszczeniach.

Podczas umieszczania projektora w małych, zamkniętych przestrzeniach wymagany jest system wentylacji i/lub klimatyzacji. Gdy system wentylacji nie jest wystarczający, gromadzące się ciepło może wywołać uruchomienie wewnętrznego obwodu zabezpieczającego projektor.

f Panasonic Connect Co., Ltd. nie odpowiada za uszkodzenia produktu spowodowane nieodpowiednie wybranym miejscem montażu, nawet jeśli gwarancja na projektor nie dobiegła końca.

#### **Bezpieczeństwo**

Należy podjąć odpowiednie środki bezpieczeństwa, aby zapobiec poniższym incydentom.

- Niepożądany wyciek informacji osobistych za pośrednictwem produktu.
- Nieuprawnione wykorzystanie produktu przez nieuczciwe osoby trzecie.
- Ingerowanie w urządzenie lub zatrzymanie go przez nieuczciwe osoby trzecie.
- Podejmuj odpowiednie środki bezpieczeństwa.
- Twoje hasło powinno być możliwie jak najtrudniejsze do zgadniecia.
- f Co pewien czas zmieniaj hasło. Hasło można ustawić w menu [FUN. ZABEZP.] → [ZMIANA HASŁA].
- f Firma Panasonic Connect Co., Ltd. lub firmy z nią stowarzyszone z zasady nie proszą użytkowników o ich hasła. Gdyby jednak pojawiła się taka prośba, nie ujawniaj swojego hasła.
- f Sieć, do której podłączone jest urządzenie, powinna być zabezpieczona zaporą sieciową lub w inny sposób.
- Ustaw hasło do sterowania połączeniem sieciowym i ogranicz liczbę użytkowników, którzy mają dostęp do urządzenia. Hasło do sterowania połączeniem sieciowym można ustawić w menu [SIEĆ] → [KONTO ADMINISTRATORA] lub na stronie internetowej [Set up passwords].

# ■ Zasady bezpieczeństwa dotyczące używania sieci bezprzewodowych LAN

Zaletą sieci bezprzewodowych jest to, że umożliwiają wymianę danych pomiędzy komputerem PC lub podobnym sprzętem a punktem dostępu korzystającym z fal radiowych (zamiast kabla sieciowego), o ile użytkownik pozostaje w zasięgu sygnału radiowego.

Z drugiej strony, jako że fale radiowe mogą przechodzić przez obiekty (takie jak ściana) i są dostępne z dowolnego miejsca w określonym zasięgu, w przypadku skonfigurowania niewystarczających zabezpieczeń mogą wystąpić problemy.

• Może dojść do przechwycenia transmitowanych danych.

Nieuczciwa strona trzecia może celowo przechwycić fale radiowe i monitorować przekazywane dane.

- g Dane osobowe, takie jak numer dowodu osobistego, hasło czy numer karty kredytowej.
- g Treść wiadomości e-mail
- Nieuprawniony dostęp

Nieuczciwa strona trzecia może bez uprawnienia uzyskać dostęp do danych osobowych lub danych z sieci firmowej użytkownika i wykorzystać je w następujących celach.

- g Pozyskiwanie danych osobowych i/lub poufnych (wyciek informacji).
- g Rozpowszechnianie fałszywych informacji poprzez podszycie się pod daną osobę (spoofing).
- g Nadpisywanie przechwyconych informacji oraz publikowanie fałszywych danych (sabotaż).
- g Rozpowszechnianie złośliwego oprogramowania, na przykład wirusów komputerowych, oraz niszczenie danych i/lub systemu użytkownika (awaria systemu).

Ponieważ większość adapterów sieci bezprzewodowej lub punktów dostępowych wyposażona jest w funkcje zabezpieczeń pozwalające rozwiązywać te problemy, możesz zmniejszyć ryzyko ich wystąpienia, jeśli używasz produktu ze skonfigurowanymi ustawieniami bezpieczeństwa w urządzeniu sieci bezprzewodowej.

Pewne urządzenia sieci bezprzewodowej bezpośrednio po zakupie mogą nie być odpowiednio skonfigurowane pod kątem zabezpieczeń. Aby ograniczyć ryzyko wystąpienia problemów z bezpieczeństwem, przed rozpoczęciem korzystania z urządzeń sieci LAN należy skonfigurować wszystkie ustawienia zabezpieczeń zgodnie z instrukcją obsługi dostarczoną z tymi urządzeniami.

W zależności od specyfikacji sieci bezprzewodowej nieuczciwa strona trzecia może specjalnymi środkami obejść ustawienia zabezpieczeń.

Firma Panasonic Connect Co., Ltd. chciałaby uczulić użytkowników na ryzyko, jakie niesie ze sobą użytkowanie tego produktu bez odpowiednich zabezpieczeń i zacheca do odpowiedniego skonfigurowanie tych zabezpieczeń, ponieważ taka czynność leży w gestii użytkownika urządzenia.

# **Uwagi dotyczące używania połączenia bezprzewodowego**

Funkcja bezprzewodowego łączenia projektora jest realizowana przez fale radiowe przesyłane na częstotliwości 2,4 GHz.

Licencja stacji radiowej nie jest wymagana, ale przed rozpoczęciem użytkowania należy przeczytać i w pełni zrozumieć poniższe punkty.

Należy zainstalować moduł sieci bezprzewodowej (nr modelu: AJ-WM50E / ET-WML100E) dodatkowych akcesoriów, aby korzystać z funkcji bezprzewodowej sieci LAN projektora.

# r**Nie używaj w pobliżu innych urządzeń bezprzewodowych.**

Niżej opisany sprzęt może używać fal radiowych takiej samej częstotliwości jak projektor. Gdy projektor jest używany w pobliżu tych urządzeń, zakłócenia fal radiowych mogą utrudniać transmisję albo spowalniać jej prędkość.

- Kuchenki mikrofalowe itp.
- Sprzęt przemysłowy, chemiczny, medyczny itp.
- Węzły radiowe wykorzystywane do śledzenia poruszających się obiektów, takie jak te używane w fabrycznych liniach produkcyjnych itp.
- Dedykowane stacje radiowe niskiej mocy.

# ■ O ile to możliwe, unikaj używania telefonów komórkowych, telewizorów lub **odbiorników radiowych w pobliżu projektora.**

Telefony komórkowe, telewizory, radia i podobne urządzenia są obsługiwane na innych częstotliwościach radiowych niż projektor, nie wpływają więc na komunikację bezprzewodową ani na przesył i odbiór sygnałów przez te urządzenia. Fale radiowe emitowane przez projektor mogą jednak powodować szumy audio lub wideo.

### **■ Fale radiowe przesyłane bezprzewodowo nie przenikają przez zbrojenia stalowe, metal, beton itp.**

Mogą być one przesyłane przez ściany i podłogi wykonane z takich materiałów jak drewno i szkło (za wyjątkiem szkła z drucianą siatką), ale nie przez ściany i podłogi wykonane ze zbrojeń stalowych, metalu, betonu itp.

### ■ Ogranicz korzystanie z projektora w miejscu, w którym wytwarzane są ładunki **.elektrostatyczne.**

Jeśli projektor będzie używany w miejscu, gdzie wytwarzane są ładunki elektrostatyczne lub występuje duży hałas, komunikacja za pomocą bezprzewodowej lub przewodowej sieci LAN może być narażona na zakłócenia. W mało prawdopodobnym przypadku połączenie LAN może zostać nie nawiązane z powodu ładunków elektrostatycznych lub hałasu. Należy wówczas wyłączyć projektor, usunąć szkodliwe źródło ładunków elektrostatycznych lub hałasu, a następnie ponownie włączyć projektor.

# r**Używanie projektora poza granicami kraju**

Uwaga: w zależności od kraju lub regionu obowiązują określone zastrzeżenia dotyczące kanałów i częstotliwości fal radiowych używanych do obsługi bezprzewodowej sieci LAN.

# **Oprogramowanie obsługiwane przez projektor**

Projektor obsługuje następujące oprogramowanie. Aby uzyskać szczegółowe informacje lub pobrać oprogramowanie, odwiedź witrynę (https://panasonic.net/cns/projector/).

#### **• Logo Transfer Software**

Za pomocą tego oprogramowania można przenosić pierwotne obrazy, takie jak logo firmy, które są emitowane na początku, do projektora.

#### **• Multi Monitoring & Control Software**

To oprogramowanie umożliwia monitorowanie i obsługę wielu wyświetlaczy (projektorów lub płaskich wyświetlaczy) połączonych z siecią intranet.

#### f **Oprogramowanie wczesnego ostrzegania**

To oprogramowanie umożliwia monitorowanie stanu wyświetlaczy i ich urządzeń peryferyjnych w ramach sieci intranet, powiadamianie o nieprawidłowym działaniu takich urządzeń oraz wykrywanie symptomów wadliwego działania. "Oprogramowanie wczesnego ostrzegania" jest wstępnie zainstalowane w ramach "Multi Monitoring & Control Software". Aby korzystać z funkcji wczesnego ostrzegania tego oprogramowania, należy zainstalować "Multi Monitoring & Control Software" na docelowym komputerze użytkownika. Po włączeniu funkcja wczesnego ostrzegania będzie informować o konieczności wymiany materiałów eksploatacyjnych wyświetlaczy, oczyszczenia każdego z wyświetlaczy i wymiany ich podzespołów, umożliwiając wcześniejszą konserwację. Funkcji wczesnego ostrzegania można używać po bezpłatnym zarejestrowaniu maksymalnie 2048 wyświetlaczy w ciągu 90 dni od zainstalowania "Multi Monitoring & Control Software". Aby nadal używać tego oprogramowania po upływie 90 dni, należy wykupić licencję do "Oprogramowanie wczesnego ostrzegania" (seria ET‑SWA100) oraz aktywować produkt. W zależności od rodzaju licencji obowiązuje inna liczba produktów, które można zarejestrować w celu monitorowania. Szczegółowe informacje można znaleźć w instrukcji obsługi "Multi Monitoring & Control Software".

#### **• Presenter Light Software**

To oprogramowanie, kompatybilne z komputerami z systemem Windows, transmituje obraz ekranu komputera do projektora za pomocą sieci LAN, przewodowej lub bezprzewodowej.

#### **• Wireless Projector**

To oprogramowanie, obsługiwane przez urządzenia z systemem iOS/Android, służy do projektowania zawartości plików, takich jak PDF lub obrazy, poprzez ich transmisję do projektora za pomocą bezprzewodowej sieci LAN.

#### **• Lightpen3 Software / Whiteboard Software**

Niniejsze oprogramowanie umożliwia użytkownikom pisanie lub rysowanie na ekranie projekcyjnym za pomocą interaktywnego długopisu świetlnego lub wskaźnika interaktywnego (Nr modelu: ET-PNT100). Niniejsze oprogramowanie jest niezbędne w celu korzystania z funkcji interaktywnych.

### **Przechowywanie**

Projektor przechowuj w suchym pomieszczeniu.

### **Usuwanie i utylizacja**

W celu zutylizowania produktu skontaktuj się z lokalnym zakładem przetwarzania odpadów lub dystrybutorem, aby uzyskać informacje o właściwej metodzie utylizacji.

Lampa projektora zawiera rtęć. Przed utylizacją lampy zapytaj lokalny organ administracji lub dystrybutora o właściwą metodę utylizacji urządzenia.

Zużyte baterie należy zutylizować zgodnie z instrukcją lub lokalnymi zasadami bądź wytycznymi utylizacji odpadów.

# **Ostrożność podczas eksploatacji**

# ■ Uzyskiwanie obrazu o wysokiej jakości

Aby wyświetlać doskonałe obrazy o wysokim kontraście, odpowiednio przygotuj otoczenie. Zasuń zasłony lub rolety na oknach i wyłącz wszelkie światła w pobliżu ekranu, aby światło zewnętrzne lub pochodzące z lamp znajdujących się w pomieszczeniu nie świeciło na ekran.

# ■ Soczewka projekcyjna

• Nie dotykaj powierzchni obiektywu projektora gołymi dłońmi. Jeżeli powierzchnia obiektywu zostanie zanieczyszczona odciskami palców lub w inny sposób, ślady te zostaną powiększone na ekranie.

• Nie wycieraj soczewki w trakcie pracy. Czyszczenie soczewki w trakcie pracy może spowodować przywieranie ciał obcych do soczewki lub uszkodzenie jej powierzchni.

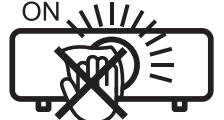

# **Panel LCD**

Oznaczenia na projektorze

Wyświetlacz projektora obejmuje trzy panele LCD. Chociaż panel LCD jest wyrobem o wysokiej precyzji wykonania, niektóre piksele emitowanego obrazu mogą nieustannie świecić lub może ich brakować. Uwaga: nie oznacza to awarii urządzenia.

Wyświetlanie nieruchomego obrazu przez dłuższy czas może skutkować jego pozostałością na panelach LCD. Jeśli tak się stanie, przez co najmniej godzinę należy wyświetlać całkowicie biały obraz we wzorcu testowym.

# **Podzespoły optyczne**

Korzystanie z projektora w warunkach wysokiej temperatury lub narażenia na duże ilości pyłu czy dymu papierosowego będzie skutkować skróceniem cyklu życia jego podzespołów optycznych, takich jak panel LCD czy płytka polaryzacyjna. W takiej sytuacji wymiana tych elementów może być wymagana po upływie niespełna roku od rozpoczęcia eksploatacji urządzenia. W celu uzyskania szczegółowych informacji skontaktuj się z dystrybutorem.

# r**Lampa**

Źródłem światła projektora jest lampa rtęciowa, w której panuje wysokie ciśnienie wewnętrzne. Wysokociśnieniowa lampa rtęciowa cechuje się poniższymi właściwościami.

- Jasność lampy maleje wraz z czasem jej użytkowania.
- f Lampa może pęknąć na skutek hałasu, jej żywotność może także ulec skróceniu na skutek wstrząsu lub pęknięcia.
- f Żywotność lampy świetlnej różni się w dużym stopniu od indywidualnych warunków użytkowania i specyfikacji. Nieprzerwane korzystanie z lampy przez co najmniej sześć godzin oraz częste włączanie/wyłączanie zasilania znacząco pogarsza jej stan techniczny i skraca jej żywotność.
- W niektórych przypadkach lampa może pęknąć wkrótce po projekcji.
- Ryzyko pęknięcia znacznie wzrasta, gdy lampa wykorzystywana jest po okresię cyklu wymiany. Lampę należy regularnie wymieniać. ("When to replace the lamp unit" (→ Instrukcja obsługi - Podręcznik dla użytkownika), "Replacing the lamp unit" (➡ Instrukcja obsługi - Podręcznik dla użytkownika)).
- Jeśli dojdzie do rozsadzenia lampy, gaz z jej wnętrza uwolni się do otoczenia w postaci dymu.
- Zaleca się posiadanie zapasowych lamp na różne ewentualności.

# r**Podłączanie komputera i innych urządzeń zewnętrznych**

Podłączając komputer lub urządzenie zewnętrzne, przeczytaj dokładnie sekcje dotyczące używania przewodów zasilania i przewodów ekranowanych.

### **Akcesoria**

Upewnij się, że do projektora dołączone zostały następujące akcesoria. Numery w nawiasach < > to liczba załączonych akcesoriów.

#### **Bezprzewodowe urządzenie <1> (N2QAYA000216)**

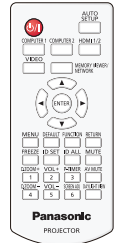

**Baterie AAA/R03 lub AAA/LR03 <6>** (2 do pilota zdalnego sterowania i 4 do interaktywnego długopisu)

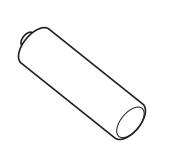

#### **Kabel USB <1> (K1YB04000003)**

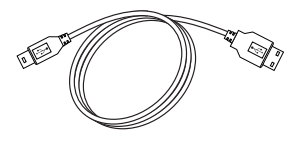

**Baterie do interaktywnego długopisu świetlnego <2> (ET-PEN100)**

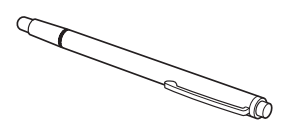

#### **Uwaga**

- f Po rozpakowaniu projektora zdejmij zaślepkę z przewodu zasilania oraz inne materiały służące jako opakowanie.
- f Nie używaj dostarczonego przewodu zasilania z urządzeniami innymi niż projektor.
- f Jeśli nie ma pewnych akcesoriów, skonsultuj się ze sprzedawcą.
- f Małe części należy przechowywać w odpowiedni sposób i w miejscach pozostających poza zasięgiem dzieci.

#### **Objaśnienie**

f Numery modeli i akcesoriów mogą ulec zmianie bez uprzedzenia.

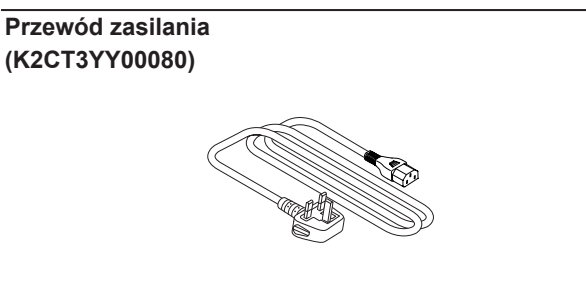

**(K2CM3YY00040)**

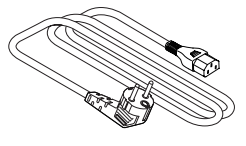

# **Akcesoria dodatkowe**

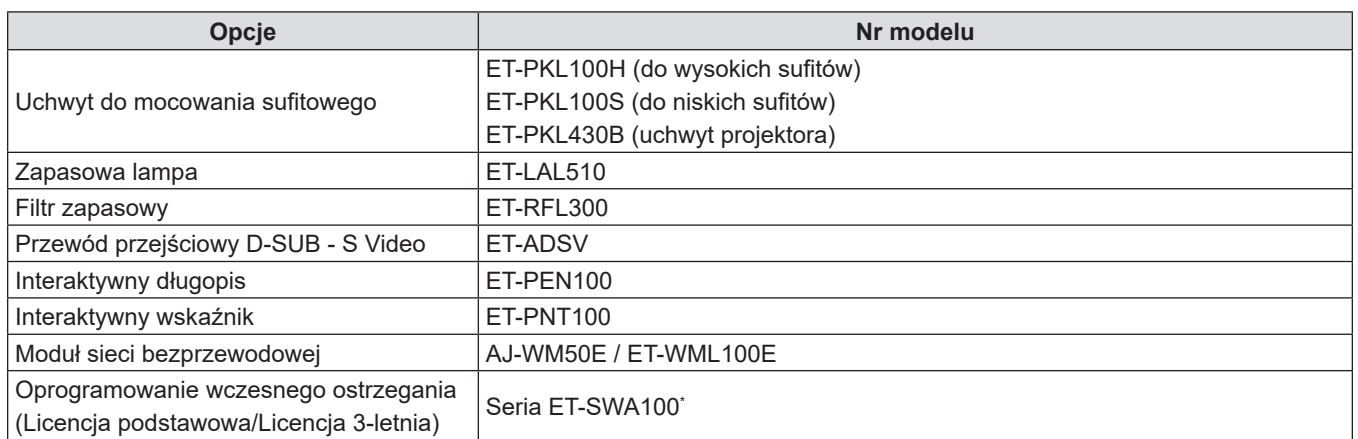

\* Przyrostek Nr modelu jest różny w zależności od rodzaju licencji.

# **Objaśnienie**

f Numery modeli akcesoriów dodatkowych mogą ulec zmianie bez uprzedzenia.

# **Włączanie/wyłączanie projektora**

# **Włączanie projektora**

Przed włączeniem projektora upewnij się, że wszystkie urządzenia zewnętrzne są odpowiednio podłączone.

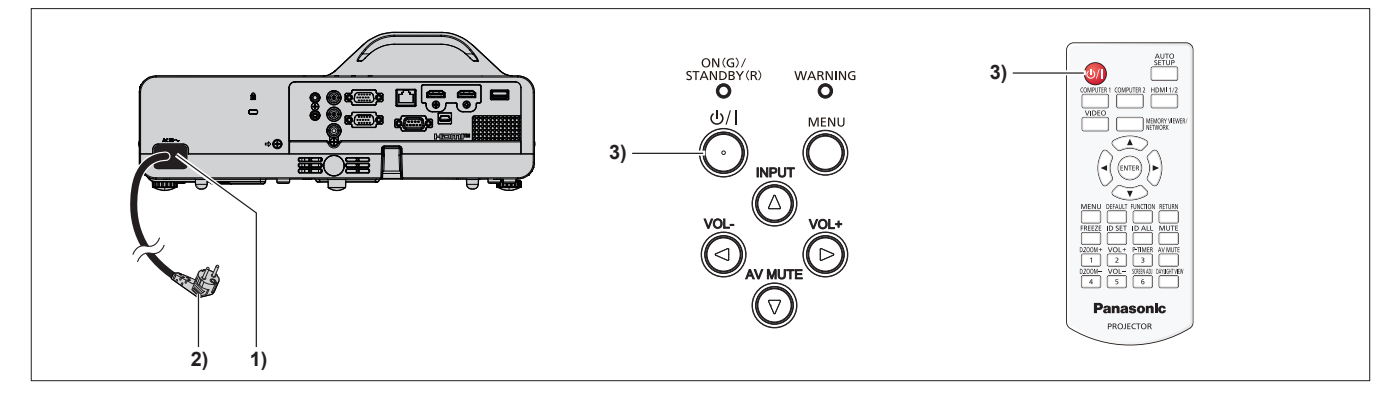

- **1) Podłącz przewód zasilania do projektora.**
- **2) Podłącz wtyczkę zasilania do gniazdka.**
	- f Wskaźnik zasilania <ON(G)/STANDBY(R)> zaświeci się stałym światłem / zacznie migać na czerwono, a projektor przejdzie w tryb uśpienia.
- **3)** Naciśnij przycisk < $\bigcirc$ //|>.
	- f Wskaźnik zasilania <ON(G)/STANDBY(R)> zaświeci się na zielono, a obraz zostanie wkrótce wyświetlony na ekranie.
- \* Więcej informacji można znaleźć w dokumencie "Instrukcja obsługi Podręcznik dla użytkownika".

# **Wyłączanie projektora**

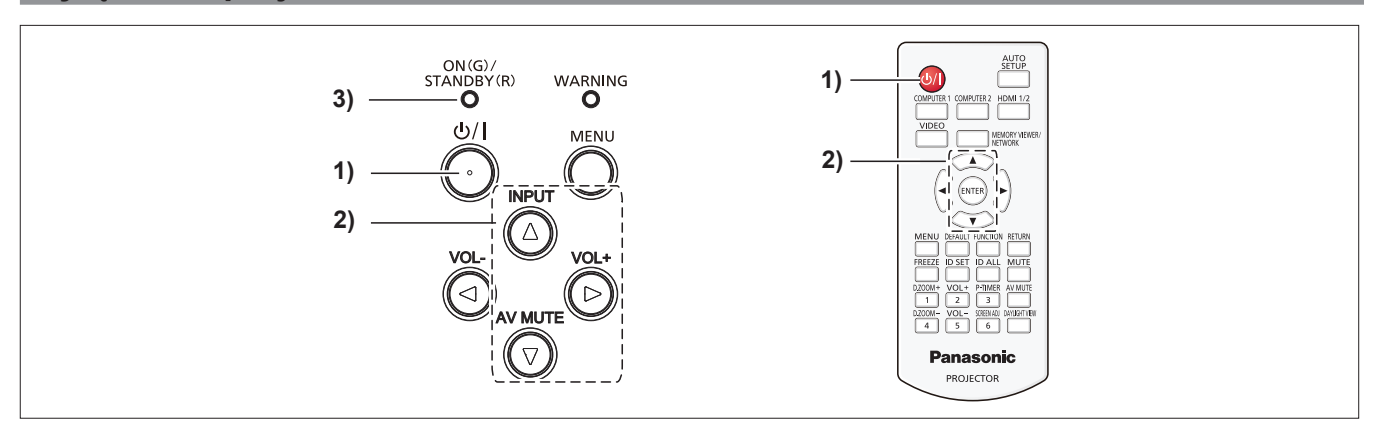

#### 1) Naciśnij przycisk < $\phi$ //>.

- f Zostanie wyświetlony ekran potwierdzenia **[WYLACZANIE]**.
- **2) Naciśnij** as**, aby wybrać [TAK], i naciśnij przycisk <ENTER> na pilocie zdalnego sterowania lub przycisk ▶ na panelu sterowania.**

**(Albo ponownie naciśnij przycisk <** $\phi$ **//>).** 

- f Projekcja obrazu zostanie zatrzymana, a wskaźnik zasilania <ON(G)/STANDBY(R)> zacznie mrugać na pomarańczowo. (Wentylatory wciąż działają)
- **3) Poczekaj, aż wskaźnik zasilania <ON(G)/STANDBY(R)> zacznie świecić lub migać na czerwono.**
	- f Projektor zostanie przełączony w stan uśpienia, gdy wskaźnik zasilania <ON(G)/STANDBY(R)> zaświeci lub zacznie migać na czerwono.

#### **4) Odłącz wtyczkę przewodu zasilania od gniazdka.**

\* Więcej informacji można znaleźć w dokumencie "Instrukcja obsługi - Podręcznik dla użytkownika".

# **Pozbywanie się zużytych urządzeń elektrycznych i elektronicznych oraz baterii. Dotyczy wyłącznie obszaru Unii Europejskiej oraz krajów posiadających systemy zbiórki i recyklingu.**

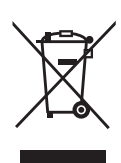

Niniejsze symbole umieszczane na produktach, opakowaniach i/lub w dokumentacji towarzyszącej oznaczają, że nie wolno mieszać zużytych urządzeń elektrycznych i elektronicznych oraz baterii z innymi odpadami domowymi/komunalnymi. W celu zapewnienia właściwego przetwarzania, utylizacji oraz recyklingu zużytych urządzeń elektrycznych i elektronicznych oraz zużytych baterii, należy oddawać je do wyznaczonych punktów gromadzenia odpadów zgodnie z przepisami prawa krajowego. Poprzez prawidłowe pozbywanie się zużytych urządzeń elektrycznych i elektronicznych oraz zużytych baterii pomagasz oszczędzać cenne zasoby naturalne oraz zapobiegać potencjalnemu negatywnemu wpływowi na zdrowie człowieka oraz na stan środowiska naturalnego.

W celu uzyskania informacji o zbiórce oraz recyklingu zużytych urządzeń elektrycznych i elektronicznych oraz baterii prosimy o kontakt z władzami lokalnymi. Za niewłaściwe pozbywanie się tych odpadów mogą grozić kary przewidziane przepisami prawa krajowego.

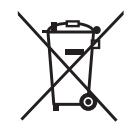

#### **Dotyczy symbolu baterii (symbol poniżej)**

Ten symbol może występować wraz z symbolem pierwiastka chemicznego. W takim przypadku wymagania Dyrektywy w sprawie określonego środka chemicznego są spełnione.

# Panasonic Connect Co., Ltd.

Web Site: https://panasonic.net/cns/projector/ © Panasonic Connect Co., Ltd. 2022